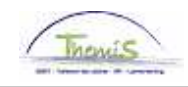

## Processus num

Version 06-11-2009

## Instruction de travail num : Suspension conventionnelle

Une suspension conventionnelle concerne seulemement les membres du personnel contractuels. Il y a une suspension de l'instance emploi durant une période de paiement et ce avec un accord mutuel.

Le membre du personnel peut pendant cette période d'absence exercer un autre travail.

## **Absence**

Allez dans le composant ''Absneces et congés'' et cliquez sur le lien ''Créer/Mettre à jour absence''.

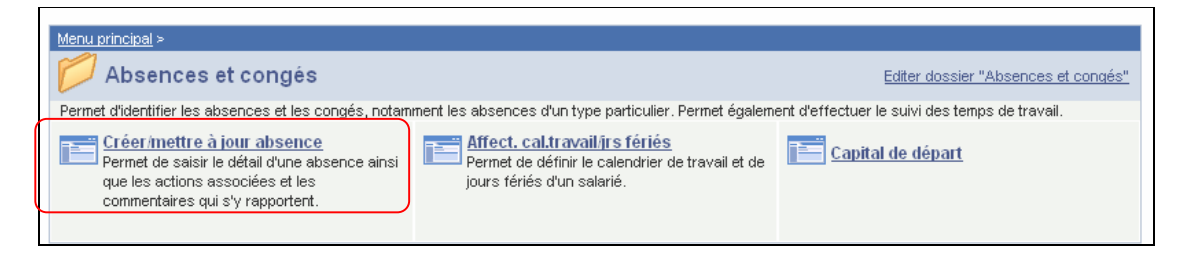

Attribuez les ''dates de début et fin '' de l'absence.

Choisissez le "type absence" "SCH" dans la picklist à l'aide de  $\left| \mathbb{Q}\right|$ .

Le ''code absence'' se charge automatiquement.

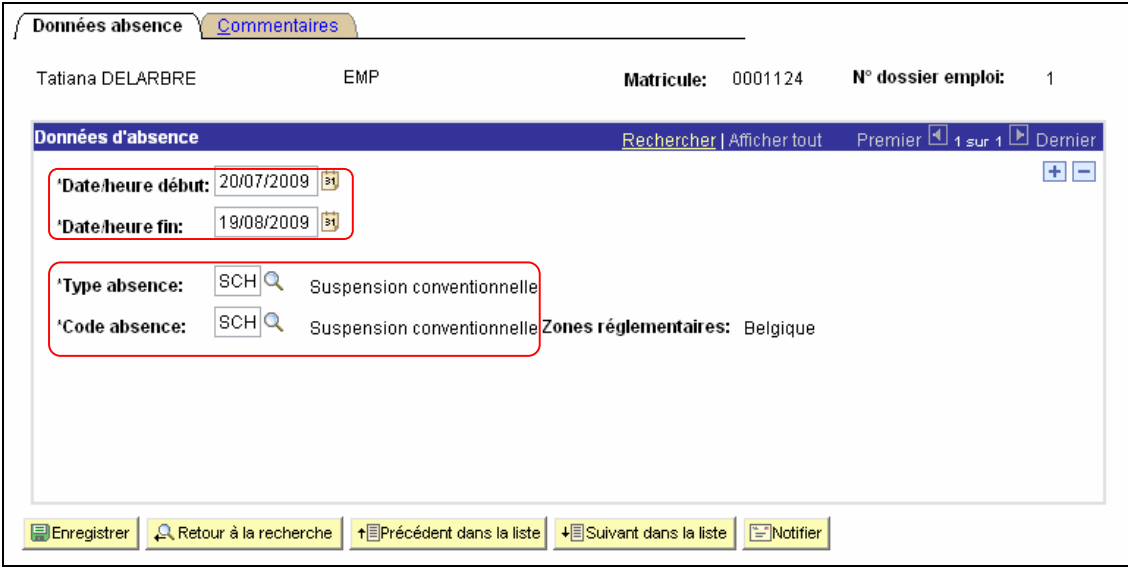

Cliquez sur **E**Enregistrer

**Allez plus loin dans le processus pour valider, éventuellement vérifier et epprouver.**  (Instruction de travail num XXX)